#### UBND TỈNH TÂY NINH **SỞ THÔNG TIN VÀ TRUYỀN THÔNG**

 $S6: 1022$  /STTTT-TTBCXB V/v phối hợp tuyên truyền, phổ biến một số kỹ năng số cơ bản cho người dân

*Tây Ninh, ngày tháng 5 năm 2024* 1022 *31*

Kính gửi:

- Phòng Văn hóa và Thông tin huyện, thị xã, thành phố;
- Trung tâm VHTTTT huyện, thị xã, thành phố;
- UBND xã, phường, thị trấn.

Thực hiện Công văn số 351/TTCS-TTTHngày 15/5/2024 của Cục Thông tin cở sở về việc tuyên truyền, phổ biến một số kỹ năng số cơ bản cho người dân, Sở Thông tin và Truyền thông đề nghị các đơn vị tuyên truyền, phổ biến về kỹ năng số cơ bản cho người dân thông qua hệ thống thông tin cơ sở, Tổ công nghệ số cộng đồng, nội dung như sau:

**1. Tuyên truyền, hướng dẫn người dân truy cập vào Nền tảng học trực**  tuyến mở đại trà tại địa chỉ: [https://chuyendoiso.mobiedu.vn](https://chuyendoiso.mobiedu.vn/) để tham gia khóa học trực tuyến giúp người dân nâng cao kỹ năng số cơ bản:

- Tên bài giảng: Khung kỹ năng số cơ bản.

Đường dẫn bài giảng: [https://chuyendoiso.mobiedu.vn/b/courses/dxkn01](https://chuyendoiso.mobiedu.vn/b/courses/dxkn01-khung-ky-nang-so-co-ban-731.html) [khung-ky-nang-so-co-ban-731.html](https://chuyendoiso.mobiedu.vn/b/courses/dxkn01-khung-ky-nang-so-co-ban-731.html)

*(Người dùng không cần tài khoản đăng nhập vẫn có thể tham gia vào được khóa học trên)*

### **2. Tuyên truyền, phổ biến cho người dân một số kỹ năng số cơ bản**

- Kỹ năng sử dụng công cụ tìm kiếm thông tin trên môi trường Internet.

- Kỹ năng đánh giá dữ liệu, thông tin và các nội dung trên trang web.

- Kỹ năng bán hàng trực tuyến trên các sàn thương mại điện tử.

- Hướng dẫn người dân đăng ký tài khoản trên Cổng dịch vụ công Quốc gia để tham gia vào dịch vụ công trực tuyến.

- Kỹ năng thanh toán không dùng tiền mặt.

- Kỹ năng đảm bảo an toàn thông tin cá nhân trên không gian mạng.

*(Kèm Phụ lục tài liệu hướng dẫn, ví dụ về các kỹ năng số cơ bản).*

Sở Thông tin và Truyền thông đề nghị các đơn vị phối hợp triển khai thực hiện

Trân trọng.

#### *Nơi nhận:*

- Như trên;
- UBND huyện, thị xã, tp (để phối hợp);
- Lưu VT, P.TTBCXB.Như

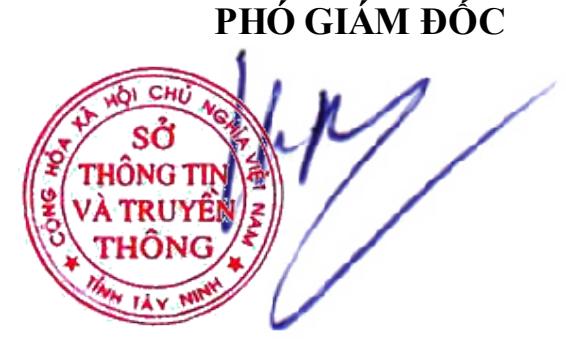

**Huỳnh Thanh Nam** 

**KT. GIÁM ĐỐC**

#### **Phụ lục**

# **Một số Hướng dẫn, ví dụ về kỹ năng số cơ bản để tuyên truyền, phổ biến cho người dân**

### **1. Hướng dẫn sử dụng công cụ tìm kiếm thông tin trên môi trường Internet**

Hiện nay, có nhiều công cụ tìm kiếm, có thể kể đến như: công cụ tìm kiếm Google, Cốc Cốc, Bing….Trong đó, Google là công cụ tìm kiếm được sử dụng phổ biến hiện nay.

Ví dụ về tìm kiếm thông tin bằng công cụ tìm kiếm của Google:

- Để sử dụng công cụ tìm kiếm, người dùng thực hiện các thao tác tìm kiếm trên máy vi tính hoặc điện thoại di động thông minh:

+ *Thứ nhất*, người dùng cần kiểm tra bảo đảm máy vi tính hoặc điện thoại di động đã được kết nối mạng Internet.

+ *Thứ hai*, người dùng truy cập vào trang web[: https://www.google.com/](https://www.google.com/) và tìm kiếm theo từ khóa, ví dụ "dự báo thời tiết trong 5 ngày tới ở Hà Nội". Google sẽ tìm kiếm theo từ khóa đó và hiển thị tất cả kết quả tìm kiếm là các website có chứa thông tin "dư báo thời tiết trong 5 ngày tới ở Hà Nội". Người dùng lưa chọn 1 website để xem thông tin về dự báo thời tiết trong 5 ngày tới ở Hà Nội.

- Với công cụ tìm kiếm người dùng có thể tìm kiếm bất cứ thông tin gì mong muốn, chỉ cần nhập đúng từ khóa hoặc nội dung cần tìm kiếm thì công cụ tìm kiếm sẽ đưa ra kết quả mà người dùng cần.

#### **2. Hướng dẫn cáchđánh giá dữ liệu, thông tin và các nội dung trên trang web**

Một số cách mà người dùng có thể sử dụng để đánh giá xem một trang web hay một nội dung trên trang web có đáng tin cậy hay không và liệu thông tin người dùng tìm thấy là đúng hay sai.

*Trước tiên*, người dùng cần biết về cá nhân hoặc cơ quan, tổ chức đã công bố thông tin đó và mục đích là gì, tức là nguồn gốc của thông tin? Trong khi một số cá nhân hay tổ chức sản xuất, tạo lập nội dung số với mong muốn chia sẻ thông tin hữu ích trực tuyến thì cũng có những người khác cung cấp thông tin lên môi trường mạng vì động cơ không đúng đắn (ví dụ những tin giật gân, thu hút nhiều lượt đọc, tìm kiếm vì mục đích lợi nhuận; hoặc những thông tin nhằm định hướng sai lệch đạo đức, quy phạm, v.v.). Vì vậy, người dùng cần tránh dựa hoàn toàn vào thông tin từ các nguồn thông tin không khách quan.

Ví dụ: Nếu người dùng tìm thấy một bài báo nói rằng mọi người nên mua thực phẩm chức năng vì ngày càng có nhiều người bị ung thư và sau đó người dùng thấy rằng tác giả của bài viết là một công ty bán thực phẩm chức năng, có khả năng nhà xuất bản của bài viết đang chia sẻ thông tin không khách quan. Thông tin không khách quan không phải lúc nào cũng xấu. Cũng có các blogger cá nhân, những người xuất bản bài viết để chia sẻ suy nghĩ và ý tưởng của riêng họ, có thể trình bày thông tin có giá trị. Tuy nhiên, người dùng nên nhận thức được sự thiên vị của bất kỳ tác giả nào đối với thông tin mà ta tiếp nhận.

*Thứ hai*, kiểm tra tên miền. Loại tên miền mà trang web được lưu trữ trên đó có thể cho người dùng biết một phần về loại nội dung người dùng đang xem. Các trang web kết thúc bằng đuôi ".gov.vn" thường là các trang web chính thức của Chính phủ. Các trang web kết thúc bằng ".edu.vn" thường được xuất bản bởi các tổ chức giáo dục và các trang web kết thúc bằng ".org" là các tổ chức quốc tế. Hoặc các trang web được sử dụng cho thương mại thường kết thúc bằng đuôi ".com". Dựa vào tên miền của trang web, người dùng cũng có thể đánh giá mức độ chính xác hoặc sai lệch của thông tin mà trang web cung cấp.

*Thứ ba*, kiểm tra thời gian của thông tin được cung cấp bởi trang web. Ví dụ, người dùng muốn tìm kiếm thông tin về "tỷ lệ học sinh Hà Nội thi đỗ vào trường công lập 2 năm gần đây". Kết quả tìm kiếm của các trang web cho ta thông tin về tỷ lệ học sinh Hà Nội thi đỗ vào trường công lập của những năm 2015 chẳng hạn, cũng là các thông tin không còn phù hợp với nhu cầu tìm kiếm của ta vì rất nhiều điều đã thay đổi kể từ đó. Do đó, khi tìm kiếm thông tin trên internet, người dùng kiểm tra ngày mà thông tin được cung cấp trên trang web đó để xác định xem những thông tin đó có hiện hành và phù hợp với nhu cầu của người dùng không.

*Thứ tư*, người dùng phải luôn kiểm tra nhiều nguồn thông tin. Tránh dựa vào một nguồn thông tin duy nhất tìm kiếm được. Càng kiểm tra từ nhiều nguồn, người dùng càng dễ xác minh tính chính xác của thông tin mà người dùng tìm được.

*Thứ năm*, người dùng cũng cần phải phân biệt giữa các thông tin nhằm thu hút lượt xem, lượt đọc, lượt truy cập vì mục đích không đúng đắn, thông tin xấu độc với thông tin từ kết quả nghiên cứu đáng tin cậy. Ví dụ, các tiêu đề giật gân hoặc nửa vời dễ kích thích trí tò mò của người đọc là những dạng thông tin xấu độc cần loại bỏ.

### **3. Hướng dẫn cách tham gia bán hàng trực tuyến trên sàn thương mại điện tử**

Các sàn thương mại điện tử phổ biến hiện này ở Việt Nam gồm có: Lazada, Shopee, Tiki, Sendo,...

Ví dụ cho người dùng cách tham gia bán hàng trực tuyến trên sàn thương mại điện tử Shopee:

Để tham gia bán hàng trực tuyến trên sàn thương mại điện tử Shopee người dùng cần thực hiện như sau:

*Thứ nhất,* để thực hiện việc bán hàng trực tuyến qua sàn thương mại điện tử, người dùng cần có thiết bị di động hoặc máy vi tính có kết nối Internet.

*Thứ hai,* cần có tài khoản của sàn thương mại điện tử để tham gia việc mua, bán hàng trực tuyến. Ví dụ: Cách tạo tài khoản để tham gia mua, bán hàng trực tuyến trên nền tảng Shopee:

- Bước 1: Tải ứng dụng Shoppe trên ứng dụng CHPlay (điện thoại sử dụng hệ điều hành Android) hoặc AppStore (điện thoại sử dụng hệ điều hành IOS).

- Bước 2: Sau khi tải ứng dụng về, truy cập vào ứng dụng và thực hiện nhấn nút đăng ký tài khoản bằng số điện thoại hoặc nhanh hơn bằng cách đăng ký qua Email hay Facebook.

- Bước 3: Người dùng nhập số điện thoại của mình rồi bấm nút "Gửi mã xác minh", Hệ thống sẽ tự động gửi mã xác minh đến điện thoại của người dùng.

- Bước 4: Nhận được mã xác minh, người dùng nhập mã xác minh, mật khẩu và hình ảnh xác thực. Khi đăng ký thành công, hệ thống của Shoppe sẽ thông báo chúc mừng bạn đăng ký thành công.

- Bước 5: Sau khi đã đăng ký xong tài khoản trên Shopee, người dùng cần thiếp lập các thông tin cơ bản cho gian hàng Shoppe các thông số:

+ Đặt tên cửa hàng trên Shopee, tên cửa hàng nên đặt liên quan đến sản phẩm sẽ bán thì khi đó người mua mới dễ dàng nhớ đến cửa hàng của người dùng.

+ Tiếp đến cần điền đầy đủ thông tin như mô tả cửa hàng và hình ảnh. Dựa vào những thông tin đó, người mua có thể biết cửa hàng của người dùng đang bán sản phẩm gì và chuyên về lĩnh vực nào.

+ Tiếp theo, người dùng cần vào mục "Địa chỉ cửa hàng" để điền thông tin điểm lấy hàng: tên đầy đủ, số điện thoại và địa chỉ để người vận chuyển đơn hàng có thể liên hệ đến lấy hàng.

+ Cuối cùng, người dùng cần vào mục "Cài đặt vận chuyển" để lựa chọn đơn vị vận chuyên khác nhau như: Giao hàng tiết kiệm, Giao hàng nhanh, Shopee Express...

*Thứ ba,* sau khi hoàn tất việc tạo tài khoản, thiết lập các thông tin cho gian hàng trên Shopee, người dùng bắt đầu tiến hành việc đăng tải các sản phẩm theo như mô tả thông tin của Shopee để tiến hành bán hàng trực tuyến.

# **4. Hướng dẫn đăng ký tài khoản trên Cổng dịch vụ công Quốc gia để tham gia vào dịch vụ công trực tuyến**

Để đăng ký tài khoản trên Cổng dịch vụ công Quốc gia người dùng cần thực hiện những bước sau:

Bước 1:Truy cập vào trang chủ Cổng thông tin dịch vụ công Quốc gia tại địa chỉ[: https://dichvucong.gov.vn/p/home/dvc-trang-chu.html](https://dichvucong.gov.vn/p/home/dvc-trang-chu.html) và chọn "Đăng ký".

Bước 2: Chọn đối tượng đăng ký: Công dân, doanh nghiệp hoặc cơ quan nhà nước.

Trong phạm vi nội dung hướng dẫn này sẽ hướng dẫn cho người dân đăng ký bằng mã số Bảo hiểm xã hội (BHXH).

Người dân có thể đăng ký qua 01 trong 05 hình thức:

+ Đăng ký bằng mã số BHXH.

+ Đăng ký bằng số điện thoai (Số điện thoại đã đăng ký bằng CMND/CCCD với nhà mạng).

+ Đăng ký thông qua Bưu điện Việt Nam.

- + Đăng ký bằng USB ký số.
- + Đăng ký bằng SIM ký số.

Bước 3: Nhập đầy đủ các thông tin hiện trên bảng đăng ký yêu cầu (Tên đăng nhập; Mã BHXH, Họ tên, Ngày sinh, Số điện thoại, Email) và chọn "Đăng ký" sau khi điền xong thông tin.

Bước 4: Nhập mã OTP được gửi về số điện thoại người dùng đăng ký.

Bước 5: Nhập mật khẩu và nhận thông báo đăng ký thành công. Sau khi đăng ký thành công, người dùng tiến hành đăng nhập để tham gia vào sử dụng dịch vụ công trực tuyến.

## **5. Hướng dẫn thanh toán không dùng tiền mặt qua dịch vụ Viettel Money**

Hiện nay, người dùng có thể sử dụng phương thức thanh toán không dùng tiền mặt qua các dịch vụ như: Viettel Money, Mobile Money, MobiFone Money,..

Ví dụ về sử dụng dịch vụ Viettel Money để thanh toàn không dùng tiền mặt như sau:

Bước 1: Để tải và cài đặt ứng dụng Viettel Money, người dùng thực hiện truy cập vào các kho ứng dụng (App Store với hệ điều hành IOS; CHPlay với hệ điều hành Android) và nhập "Viettel Money" tại mục tìm kiếm để tìm kiếm ứng dung.

- Sau khi tải và cài đặt ứng dụng, người dùng thực hiện mở ứng dụng và nhập số điện thoại đang sử dụng để bắt đầu đăng ký sử dụng dịch vụ.

# *Ghi chú: Người dân cần đảm bảo số điện thoại sử dụng được đăng ký thông tin chính chủ.*

- Sau khi nhập số điện thoại, người dùng sẽ nhận được tin nhắn gửi về số điện thoại đăng ký của mình, trong nội dung tin nhắn có 4 chữ số bảo mật (mã OTP), nhập 4 chữ số bảo mật để thực hiện xác thực số điện thoại đang sử dụng.

Bước 2: Vào trang chủ Viettel Money, chọn "Cá nhân". Tại trang Cá nhân, chọn "Tài khoản Tiền di động" để bắt đầu tiến hành mở tài khoản.

Bước 3: Tại màn hình "Tài khoản Tiền di động", chọn "Kích hoạt miễn phí"

Bước 4: Người dùng cung cấp và xác nhận thông tin giấy tờ tùy thân như: họ tên, số giấy tờ tùy thân, số điện thoại, ngày sinh, quốc gia, địa chỉ tỉnh/thành phố, quận/huyện.

*Lưu ý:* Trong trường hợp thông tin giấy tờ tùy thân của người dùng không trùng khớp với thông tin đăng ký thuê bao di động (số điện thoại người dùng sử dụng để đăng ký), người dùng cần ra cửa hàng Viettel gần nhất để thực hiện chuẩn hóa thông tin thuê bao di động để có thể tiếp tục đăng ký sử dụng dịch vụ Viettel Money. Tại cửa hàng nhân viên Viettel sẽ thực hiện hướng dẫn để hoàn thiện thủ tục cập nhật thông tin và đăng ký tiếp tục dịch vụ Viettel Money.

- Sau khi xác nhận các thông tin đã chính xác, thực hiện lựa chọn "Xác nhận và tiếp tục" để bắt đầu tiến hành mở tài khoản.

Bước 5: Sau khi nhận được thông báo mở tài khoản thành công, thực hiện thiết lập mật khẩu để sử dụng cho các lần giao dịch (2 lần nhập mật khẩu)

*Lưu ý:* Để đảm bảo an toàn, người dùng tuyệt đối không cung cấp mật khẩu cho bất kỳ ai.

*Khuyến nghị:* Nên tránh thiết lập mật khẩu dễ đoán như sử dụng các số lặp lại 111111 hoặc các số theo thứ tự 123456.

Bước 6: Hoàn tất các bước trên, ứng dụng gửi về thông báo hoàn thành xác thực thông tin và mở tài khoản di động thành công. Người dùng có thể bắt đầu nạp tiền ngay và sử dụng các dịch vụ mà nền tảng cung cấp (cho phép người dùng thực hiện mọi giao dịch chuyển, nạp, rút tiền và mua bán trực tuyến nhanh chóng, dễ dàng).

### **6. Khuyến cáo một số cách thức phòng tránh những mỗi nguy hiểm trên không gian mạng**

**-** Sử dụng mật khẩu mạnh: Sử dụng mật khẩu dài, phức tạp và đa dạng cho các tài khoản của người dùng. Không sử dụng mật khẩu dễ đoán như ngày sinh, họ tên hoặc thông tin cá nhân khác.

- Cập nhật phần mềm định kỳ: Đảm bảo phần mềm hệ điều hành, trình duyệt web và các ứng dụng khác đều được cập nhật mới nhất để bảo vệ chống lại các lỗ hổng bảo mật.

- Cảnh giác với email lừa đảo (phishing): Luôn kiểm tra xem email có phải từ nguồn tin cậy không trước khi nhấp vào bất kỳ liên kết hoặc tải xuống tệp đính kèm nào.

- Không chia sẻ thông tin cá nhân: Không nên chia sẻ thông tin cá nhân như tên, địa chỉ, số điện thoại, trường học, nơi làm việc hay bất kỳ thông tin nhạy cảm nào trên mạng xã hội hoặc các diễn đàn trực tuyến.

- Nâng cao kiến thức về không gian mạng: Người dùng chủ động tìm hiểu về các mối đe dọa trực tuyến và cách phòng tránh mối đe dọa mất an toàn thông tin qua các kênh thông tin chính thống về an toàn thông tin như: thông tin được cung cấp từ các cơ quan, đơn vị chuyên trách về an toàn thông tin, các báo điện tử chính thống,...

- Nên xem tin tức từ những nguồn chính thống: Việc xem thông tin từ những nguồn chính thống giúp người dùng tiếp cận được các nguồn thông tin chính xác, tránh được các thông tin xấu độc, lừa đảo người dùng và cách trang web chính thống có các biện pháp bảo đảm an toàn thông tin cho người dùng khi truy cập./.